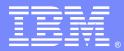

**IBM Software Group** 

#### WebSphere MQ Shared Queueing in a Coupling Facility Environment WebSphere MQ Level 2 Team (Research Triangle Park Labs):

Beverly Brown (craigbev@us.ibm.com) Beverly Kingsley (bkingsly@us.ibm.com) Rick Armstrong (rickied@us.ibm.com) Blanche Ishida (ishidabl@us.ibm.com) Greg Woods (gwoods@us.ibm.com) Mark Womack (womack@us.ibm.com) Vincente Suarez (Vicente\_Suarez@uk.ibm.com) **August 22, 2013** 

WebSphere® Support Technical Exchange

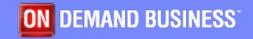

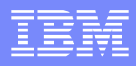

## Agenda

- Introduction
- General Overview Shared Queueing
- Recently Reported Issues / FAQs
- Typical Diagnostics
- Summary

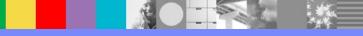

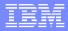

#### Introduction

- Topic (Shared Queues)
- Brief History of Shared Queues
- Evolution of Shared Queues
- Recent improvements
  - Performance
  - Availability

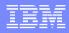

#### CSQ5PQSG – ADD and REMOVE

- Add a QSG to the DB2 tables. Sample CSQ45AQS  $\rightarrow$  CSQ5PQSG ADD QSG
- Add a queue manager to a QSG.
  Sample CSQ45AQM  $\rightarrow$  CSQ5PQSG ADD QMGR
- Remove a queue manager from a QSG.
   Sample CSQ45RQM → CSQ5PQSG REMOVE QMGR (after taking other steps)
- Remove a QSG from the DB2 tables.
   Sample CSQ45RQS → CSQ5PQSG REMOVE QSG

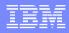

#### Disaster Recovery – need to ADD QMGR

#### Errors:

CSQ5010E CSQ5CONN XCF IXCQUERY member error, RC=00000008 reason=00000004

- CSQV086E QUEUE MANAGER ABNORMAL TERMINATION REASON=00F50017
- At the disaster recovery site, run the ADD QMGR command of the CSQ5PQSG utility for every queue manager in the queue-sharing group.
- See technote 1452734

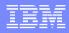

#### CSQ5PQSG – MIGRATE, FORCE, VERIFY

- CSQ5PQSG syntax
- MIGRATE DSG or QSG
  - Validates coexistence maintenance
  - Does not actually do migration
  - Need PM58871 for WebSphere MQ V710
- FORCE QMGR
- VERIFY QSG
  - Validates consistency of DB2 information

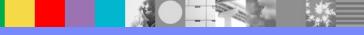

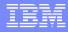

#### **APARs**

- Techdoc 7006625 has links to fix lists for each release
- There is a column to draw attention to High Impact or Pervasive (HIPER) fixes
- A .csv file has information about which fixes are included on each RSU level

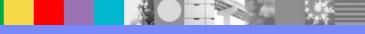

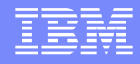

### What are CSQ45BPL, CSQ45GEX, CSQ45BPK?

 CSQ45BPL – Bind DB2 plans for WebSphere MQ CSQ45GEX – Grant authority to the plans

These are run at installation after MQ maintenance prior to PM60589/PM65422

- CSQ45BPK Bind DB2 packages
  - Added by PM60589 (V710) and PM65422 (V701)
  - See technote 1643097

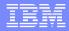

### How do I migrate my QSG?

- Review technote 1299323.
- Apply coexistence fixes
  - Run the updated CSQ45xxx jobs (preferably at a lightly loaded time to avoid DB2 locks)
  - Restart each queue manager at the old release before migrating any of them.
- Do not need an outage of the entire QSG
- Can have a QSG consisting of queue managers at multiple releases

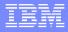

#### Shared queues in a cluster

- Users in the network see the shared queue as being hosted by each queue manager within the QSG
- The usual cluster workload algorithm is used
- If the MQPUT is done on a member of the QSG, the queue attribute CLWLUSEQ(LOCAL) will force the message directly to the shared queue

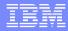

# Why does DISPLAY SMDSCONN return with CSQMQ297I ?

- DISPLAY SMDSCONN only works for connected structures.
- CSQM297I CSQ1 CSQMDRTC NO SMDSCONN FOUND MATCHING REQUEST CRITERIA

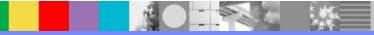

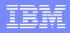

#### What are some guidelines for SharedQ's ?

- Serializing your applications
- Applications that are not suitable for use with shared queues
- Deciding whether to share non-application queues
- Migrating your existing applications to use shared queues
- Influencing workload distribution with shared queues
- Shared queue recovery
- Shared queues and queue depth events (WebSphere® MQ for z/OS®)
- Planning your coupling facility and offload storage environment

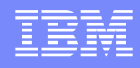

# Why does the queue manager Abend with 5C6 00C511CE ?

- The ADMIN structure is full
- Application putting thousands of messages before committing
- Syslog message IXC585E STRUCTURE qsgnameCSQ\_ADMIN IN COUPLING FACILITY YYY IS AT OR ABOVE STRUCTURE FULL MONITORING THRESHOLD OF ....
- Increase the size of structure qsgnameCSQ\_ADMIN

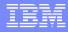

# Why does the MSTR fail with Abend S5C6 00C511C8 ?

- The ABEND5C6-00C511C8 occurred because WebSphere MQ lost the connection to the Coupling Facility.
- DOC APAR PK34486 Clarify how WebSphere MQ for z/OS handles coupling facility structure failures and connection failures.

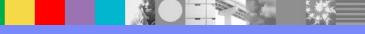

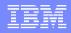

Why is MQRC 2192 MQRC STORAGE MEDIUM FULL returned when writing to a shared queue ?

- Technote 1144275
- PQ75276/UQ78066
- APAR OW37576
- PM77094
- Search the WebSphere MQ support page for other possible 2192 fixes

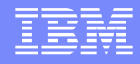

Why is CSQJ104E CSQ1 CSQJR206 RECEIVED ERROR STATUS 0000008 issued?

- CSQJ104E CSQ1 CSQJR206 RECEIVED ERROR STATUS 00000008 FROM LOCATE FOR DSNAME=CSQ1.ARCLOG1...
- The archive log was deleted
- CSQE041E CSQECFBI Structure XXXX backup is more than a day old

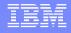

Why do I receive an MQRC 2048 when putting a persistent message to a shared queue?

- Ensure that you have Coupling Facility structures defined with RECOVER(YES)
  - Reference Information Center.

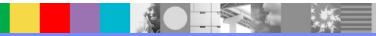

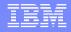

### How often should I backup CF Structures?

- IBM recommends that you backup your CF structures every hour to minimize the time it takes to restore a CF structure.
  - Reference Information Center.

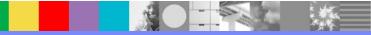

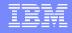

How do I recover CSQSYSAPPL when it is in a failed state?

- Ex: CSQE035E CSQECONN Structure CSQSYSAPPL in failed state, recovery needed.
- Issue RECOVER CFSTRUCT(CSQSYSAPPL) TYPE(NORMAL)
- Issue RECOVER CFSTRUCT(CSQSYSAPPL) TYPE(PURGE)
  - The TYPE(PURGE) parameter is restricted. It requires IBM L2 involvement.
  - It is used when no backups are available

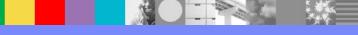

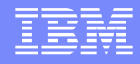

#### Why won't my application structure reconnect?

- Ex: You see CSQE005I and CSQE006I for application structures and the CSQE006I indicates that the structure is disconnected.
- This can be expected as a result of a BACKUP CFSTRUCT command if there are no applications connecting to the queue manager that uses the queues on the structure in question.
- Reference: Technote 1431563

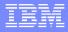

#### Why do I receive CSQ5005E, REASON=00F50029?

- There is one or more queue managers in the queue sharing group that has not been started with the toleration PTF(s)
- Reference Technote 1608631

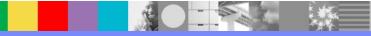

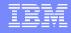

Why are my getting applications not balanced equally across queue managers in the QSG?

- QSGs are not intended for load balancing.
- Putting queue managers have precedence over other queue managers in the QSG when a "list transition notification" is sent from the CF. If it can, it will process the MQGET from a waiting application before the other queue managers are notified of the "list transition notification"
- Reference Information Center.

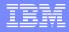

#### Why does my queue manager get an ABEND5C6-00C5101A when it starts?

- Multiple queue managers in the QSG are assigned queue-manager ID n.
- This can be caused by a residual queue manager still being in the queue sharing group (QSG) perhaps from a previous configuration.

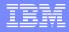

Why does my queue manager get an ABEND5C6-00C5101A when it starts? Continued...

> Use CSQ5PQSG REMOVE/FORCE QMGR to remove the residual queue manager and then, CSQ5PQSG ADD QMGR to add it back in.

# Use DISPLAY GROUP to show the queue manager ID.

CSQ5102I +RTP2 Queue managers in group RLG1 327

| Name | Num | Prefix | Status | Ver | DB2  | Connection |
|------|-----|--------|--------|-----|------|------------|
|      |     |        |        |     |      |            |
| RTP1 | 1   | +RTP1  | FAILED | 701 | DH3C | INACTIVE   |
| RTP2 | 2   | +RTP2  | ACTIVE | 701 | DH3C | ACTIVE     |
| RTP3 | 3   | +RTP3  | FAILED | 701 | DH3C | INACTIVE   |

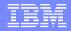

### Why can't my CFLEVEL be altered to 5?

OPMODE must be NEWFUNC not COMPAT

- All queue managers in the QSG should be V710 or greater
- CSQY334E indicates problem
- Associated with migration from V701 to V710
  - Example OPMODE(NEWFUNC,710)

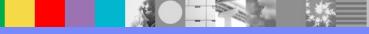

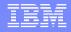

#### Why did the CHIN abend 5C6-00E2000B?

- 00E2000B local storage shortage
  - Build-up of DXWB (DB2 XCF Work Blocks, 4K long)
    - used to queue the requests from XCF to MQ
  - Problem in the sysplex
  - Application opening and closing queues
    - MQOO\_INPUT\_AS\_Q\_DEF or
    - Keep the queue open for longer

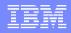

- What's the minimum size for application structure ?
- Use CFSizer to determine the correct size
- The space has to accommodate both user and system data
   WebSphere MQ and CF control data
- Each time the CF level is upgraded, the CFSizer should be used
- CF decides what the size of the structure is going to be
  - Structure element/ratio recalculation when ALLOWAUTOALT(YES) along with structure resizing is managed by the CF not by WebSphere MQ.

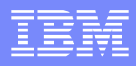

### The documentation required for shared queues

Collect troubleshooting data for shared queues

Technote # 1177414

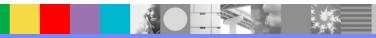

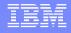

#### Can Shared Message Data Sets(SMDS) be used in place of DB2, but using the same QSG name?

- SMDS is not a total replacement for DB2 since WebSphere MQ still uses internal DB2 tables for managing shared objects in a QSG.
- An SMDS data set(VSAM) is an alternative to DB2 for offloading large or small messages from the application structure.
- Switching from DB2 to SMDS can occur while retrieving existing messages.

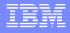

Can SMDS be used in place of DB2, but using the same QSG name ? Continued...

- The queue sharing group needs to be built at the V710 level. OPMODE(NEWFUNC)
- DEFINE CFSTRUCT with the OFFLOAD(SMDS)
   DB2) attribute and offload rules enable message offloading to SMDS or DB2.
- Performance improvements using SMDS for storing and accessing large messages(>63K).
- CF structures need to be at CFLEVEL(5).

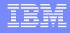

How to resolve the message CSQE137E DB2 and CF is out of sync?

- Use CSQUZAP with ARRAYDB2 to ascertain bit setting for LH number. If bit is ON.
  - Use CSQUZAP with DELDB2 to remove the queue from MQ DB2 Table
  - Use CSQUZAP with ZAPSTR to remove the CF entry.
  - CSQUZAP is an undocumented program. Use only when IBM Support instructs.

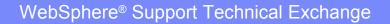

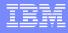

# Explain why the **DISPLAY GROUP** command may cause CPU utilization to increase?

- DISPLAY GROUP command initiates cleanup for large messages.
- In minutes elapse without a cleanup of large messages; signals cleanup initiation.

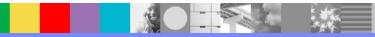

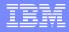

Attempts to offload small messages to SMDS fail, why?

Messages need to be at least 140 bytes in length before the 3<sup>rd</sup> offload rule can offload messages to SMDS.

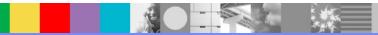

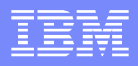

#### Why does MQ restart with 00C51176?

- Due to unexpected return code from XES (Sysplex Services)
  - CF should be checked
  - PM92897 / IXLEERSP Unexpected Error
  - PM92899 / IXLFORCE Unexpected Error
  - PM92901 / IXLUSYNC Unexpected Error

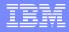

Why can't I back up my structure ?

# CSQE106E Unable to back up structure START SMDSCONN / DISPLAY SMDSCONN

- OPENMODE How queue manager opens
- STATUS Connection status
- AVAIL Data set availability
- EXPANDST Data set expansion status

#### DISPLAY CFSTATUS TYPE(SMDS)

• PM82597 DOCUMENTS REASONS

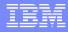

#### Why does ALTER fail with 00D44004 ?

- ALTER QL(SHARED.Q) CFSTRUCT(A) QSGDISP(SHARED)
  - CFSTRUCT/QSGDISP disallowed

- Delete and redefine queue

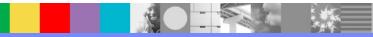

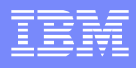

### What does MQ do in a QSG failure ?

Queue manager behavior if failure in QSG ?

- What failed ? Code levels ?
  - DB2 abnormally terminates
  - Queue manager abends with 00C510AB
- CFCONLOS
- Number of Queue Manager, LPARS, paths
- RESET CFSTRUCT ACTION(FAIL)
- INJERROR

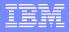

#### What about CF and structure failures ?

- What about CF and structure failures ?
  - Either structures fail or connectivity is lost
    - -VARY PATH OFFLINE
    - CONFIG CHPID OFFLINE
  - System Managed Duplexing
  - Frequent and regular backups
  - ADMIN Structure
  - Failure Scenarios ?

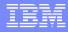

### Summary

- QSGs within a CF provide high availability
- Ensure CFLEVEL is properly set
- SMDS offload outperforms DB2 offload
- DR procedures for QSG require thorough planning
- Take care to properly bind DB2 plans
- Use CFSizer to properly size your structures
- Perform backups in the QSG regularly and often
- Keep maintenance for QMGRs in the QSG current
- Review how offload rules work as documented

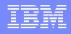

## Abbreviations (not previously defined)

- CF Coupling Facility
- DSG Data Sharing Group
- LH List Header
- PTF Program Temporary Fix
- QSG Queue Sharing Group
- RSU Recommended Service Upgrade

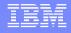

### Additional WebSphere Product Resources

- Learn about upcoming WebSphere Support Technical Exchange webcasts, and access previously recorded presentations at: http://www.ibm.com/software/websphere/support/supp\_tech.html
- Discover the latest trends in WebSphere Technology and implementation, participate in technically-focused briefings, webcasts and podcasts at: http://www.ibm.com/developerworks/websphere/community/
- Join the Global WebSphere Community: http://www.websphereusergroup.org
- Access key product show-me demos and tutorials by visiting IBM® Education Assistant: http://www.ibm.com/software/info/education/assistant
- View a webcast replay with step-by-step instructions for using the Service Request (SR) tool for submitting problems electronically: http://www.ibm.com/software/websphere/support/d2w.html
- Sign up to receive weekly technical My Notifications emails: http://www.ibm.com/software/support/einfo.html

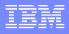

## **Connect with us!**

#### **1.** Get notified on upcoming webcasts

Send an e-mail to wsehelp@us.ibm.com with subject line "wste subscribe" to get a list of mailing lists and to subscribe

#### 2. Tell us what you want to learn

Send us suggestions for future topics or improvements about our webcasts to wsehelp@us.ibm.com

#### 3. Be connected!

Connect with us on Facebook Connect with us on Twitter

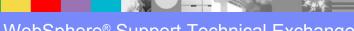

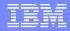

## **Questions and Answers**

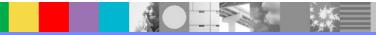